**Минимальные требования к аппаратному и программному обеспечению**

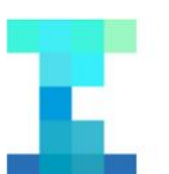

**IC Literacy Test** Тестирование ИК-компетентности

**Для успешного проведения тестирования необходимо соблюдение следующих технических требований к компьютерам, на которых обучающиеся проходят тестирование**

## Требования к программному обеспечению

Windows XP/Vista/7/8/ 10

- 1 На компьютерах с ОС Windows 10 некоторые элементы теста могут отображаться некорректно, в связи с этим необходимо проверить настройки в меню Панель управления->Оформление и персонализация->Экран выставлено Мелкий - 100%
- 2 Установленное приложение .NET Framework 4.0.

## Требования к аппаратному обеспечению

- 1 32-разрядный (x86) или 64-разрядный (x64) процессор с тактовой частотой 1 гигагерц (ГГц) или выше
- $\mathcal{P}$ 1 гигабайт (ГБ) оперативной памяти (ОЗУ)
- 3 50 мегабайт (МБ) свободного пространства на жестком диске
- 4 Графическое устройство DirectX 9 с драйвером WDDM версии 1.0 или выше и объемом видеопамяти от 32 МБ
- 5 Разрешение экрана 1024 х 768 или выше
- 6 Манипулятор типа мышь, минимум две кнопки (левая и правая), с колесом прокрутки
- 7 Клавиатура.
- 8 Стабильное подключение к сети Интернет

## Работы по настройке компьютеров

1 Приложение теста должно быть добавлено в исключения брандмауэра, антивирусного и прочего программного обеспечения, способного вмешиваться в работу программ (таких как автоматические переключатели раскладки клавиатуры и пр.  $\mathcal{D}$ Необходимо отключить контент-фильтры («Интернет-цензор» и т.п.). 3 Экранные заставки (скринсейверы) должны быть выключены. Компьютеры не должны уходить в сон/гибернацию 4 Масштабирование экрана должно быть установлено в значение 96 точек на дюйм (стандартный масштаб) 5 На компьютере должно быть установлено только два языка ввода (input language) английский и родной. В качестве языка ввода по умолчанию должна быть выбрана английская раскладка (en-US, США - США). Родной язык должен быть проставлен выбором по умолчанию для Display Language, Format и Location. Данная настройка необходима для корректной работы ввода данных на этапе социологической анкеты. Перед запуском теста необходимо выставить в меню Панель управления –

6 Оформление и персонализация – Экран Мелкий - 100% (Control Panel-Appearance and Personalization - Display - Smaller - 100%)

## Дополнительные требования

Приложение теста должно быть запущено от имени администратора

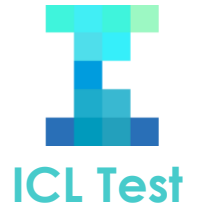